# Rapattoni Magic Maintenance Report v9.28.14

Rapattoni Magic 9.28.14 is here! This exciting new version gives your association access to several enhancements as well a number of maintenance updates. In addition, we have updated the format of our release notes to make them more user friendly. Please note that this report may not be a complete list and that items affecting only one Magic customer may not be included.

The following items have been implemented in version 9.28.14. Please call Rapattoni at (800) 722-7338 to schedule your upgrade and begin enjoying the many benefits of Rapattoni Magic 9.28.14.

#### Accounting

### Aged Accounts Receivable Report

This report now features selection criteria for billing cycle. Additionally, 'Billing Cycles Selected' has been added to the report headings. (RNI 110802-000163)

### **Invoice Query Form**

The form size has been increased and the Incurring Member number and Name were moved to the upper portion of the form so that they are included in each invoice detail line. (RNI 110401-000163)

#### **Receipt Query and Adjustment Form & Receipt History Form**

Previously, users were unable to reach the Issue Credit form to enter a new expiration date for credit cards that had expired. This has been fixed by removing the restriction check on credit card expiration date that was performed prior to reaching the Issue Credit form. (RNI 110525-000299)

#### **Receipt Query and Adjustment Form & Receipt History Form**

These forms now feature an updated warning message that displays more details about refunding a receipt that may have been distributed to the State, National or other bank accounts. This warning message now explains that the refund will be applied to the local bank account only. (Enhancement)

# **Issue Credit Form**

For increased security, credit card numbers are now displayed as encrypted values, only showing the last four digits. (RNI 110428-000296)

#### Member Deposit Form

This form's sort functionality was improved to display deposits from the same date in 'input' order. All deposits will now appear in sequential order, descending by date entered. (RNI 110407-000268)

# Invoice Type Table

The previous column heading text 'Ecommerce Split' was changed to 'NAR Distribution Split' to indicate that this column is only for NAR and will be used for both dues splits and bank account distributions. (Enhancement)

### **Reset Bill Status Installment in Accounting Procedures**

This utility is now available to be run from the Accounting procedures. Customers who use installment billing can now add this utility as a step in appropriate procedures. (Enhancement)

#### **Unpost Journal Entries**

This program has been updated to automatically 'Unpost' subsequent batches when an earlier batch is unposted, essentially setting the values back to the last good batch posted. Prior to this change, if the user unposted an inventory batch where there were subsequent inventory updates, only the unposted batch's records would be deleted. Now all subsequent inventory batches will be marked as 'unposted' and their records will be deleted. (Enhancement)

# Central Database

#### **CDB Query Form**

The CDB Query form has been optimized to display faster. (RNI 110613-000452)

### **CDB Query Form**

When the local database association does not match the CDB association, it now shows an error indicating that it needs to be set to Secondary or transferred to NAR as the Primary. (Enhancement)

# **Pub Sub Queue**

This program has been updated to fix a problem with Responsible Member/Office Contact being set to 0 when it had a 0 prefix in the NRDS ID at NAR. (RNI 101213-000266)

# Pub Sub Queue

Previously, Association records were created with blank Billing Type, Member Type and Status for States. Association Member records are now being updated correctly. (RNI 110816-000113)

# Pub Sub Queue

In some instances the program was not clearing the download queue when CDB and local CDB data matched, causing the scheduler to stop working. This issue has been resolved. (RNI 110531-000148)

#### Contributions

# **Contributions Form/Member Pledges Display**

Removed the range on billing group when viewing a member's pledges. If there are associations without a default billing group, this change now allows the user to enter a billing group on the Member Pledges form. (RNI 110329-000003)

# Inventory

# **Inventory Reports**

Changed all inventory reports displaying the Sales YTD column to match the Inventory Information form's Sales YTD column. The Inventory Information form's Sales YTD field is a calculated value (YTD Sales + Current Sales). (RNI 110620-000058)

# **Internet Member Services**

### **Get Next Number**

The program that gets the next sequential number has been modified to use a SQL stored procedure to speed up the process and perform more efficient locking. This program is called from many other programs (e.g., next invoice #, next receipt #, next transaction #, and next member #) and at times of heavy usage, the next number would previously be either duplicated or overwritten. This issue has been fixed. (RNI 110512-000240 & 110713-000117)

### **IMS Agent/Office Displays**

The IMS Listing Agent Detail and the IMS Office Information Display forms will now include the Office's Street Attn/Care Of value. (RNI 110325-000319)

#### **IMS Write Off Invoice**

A previous change to allow AMS staff to write off an invoice created from IMS was causing issues when posting to member dues history. To resolve this issue, the State Control field was reverted to 1 instead of 0. A modification was then made to the AMS Write Off Invoice program so that it will now allow write off when the State Control field is set to 1. (RNI 110802-000272)

### **IMS Photo Deletion**

The change log is now updated when a photo is deleted. (RNI 110513-000143)

#### Membership

### Get Next Number

The program that gets the next sequential number has been modified to use a SQL stored procedure to speed up the process and perform more efficient locking. This program is called from many other programs (e.g., next invoice #, next transaction #, and next member #) and at times of heavy usage, the next number would previously be either duplicated or overwritten. This issue has been fixed. (RNI 110512-000240)

#### **Member Information Form**

A new setup option has been implemented to control whether new members may be created with a Bill Type of 'N'. By default, a warning message will display in this scenario but the 'N' Bill Type will be permitted. Please contact Rapattoni Magic Staff Support if you would like to update this setup option to prevent new members from being entered with a Bill Type of 'N'. Note that the corresponding error message has also been updated to clarify this functionality. (RNI 110715-000031 & 110711-000102)

### **Office Query Form**

The Corporate License # now displays on the Office Query form just beneath the address box. (Enhancement)

#### Mail List Certification (Accumail)

This program now creates field-level change logs for member and office when an address is updated. (RNI 110602-000191)

#### Merge

### Contribution Merge

The Contribution Merge will now output the payment type used when the contribution was made. (RNI 110329-000056)

# **Transmittals**

# **Retrieve and Process MLS Transmittals**

The MLS NAR email address is not maintained on the MLS and in some instances this was causing blank emails on the MLS to overwrite the customer's NAR email value. This has been corrected. (RNI 110520-000033)

# Create Transmittal – Log Data

In some instances, Inactive records were not being sent in transmittals as intended. This issue has been corrected. (RNI 110328-000060)

# **Create Transmittal – Files**

Previously, the Area Code field was set to allow a maximum of 4 characters. This has been changed to 3 in order to prevent overlapping of the phone number field. (RNI 101008-000164)

# **DE Financial Posting Form**

This form now allows updates to all fields even when the status is not 'Active.' (RNI 100609-000134)

The above release notes are also available in the Rapattoni Magic Resource Center.

Please contact Rapattoni Magic Staff Support by phone at (866) 730-7115 or by email at <a href="mailto:support@rapattoni.com">support@rapattoni.com</a> if you have any questions.

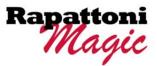